## **DISCIPLINARE TELEMATICO DI GARA**

### **DEFINIZIONI UTILI PER LA PROCEDURA TELEMATICA**

Si riporta di seguito il significato dei principali termini indicati nei successivi articoli:

**Abilitazione:** risultato del procedimento che consente l'accesso e la partecipazione degli Operatori Economici abilitati al Sistema informatico, ai sensi dell'art. 58 del D.Lgs 50/2016, per lo svolgimento della gara telematica.

**Account:** insieme dei codici personali di identificazione costituiti da e-mail e password che consentono alle imprese abilitate l'accesso al Sistema e la partecipazione alla gara telematica.

**Firma digitale:** è uno dei requisiti che l'offerta deve possedere per essere giuridicamente rilevante e per garantirne inviolabilità/integrità e provenienza. È il risultato della procedura informatica (validazione) basata su certificazione qualificata rilasciata da un certificatore accreditato e generata mediante un dispositivo per la creazione di una firma sicura come disciplinata dal D.Lgs. 82 del 7.03.2005 (codice dell'amministrazione digitale).

La firma digitale si basa su un sistema cosiddetto a "chiavi asimmetriche", ossia due serie di caratteri alfanumerici, appositamente generati dal sistema: una chiave è conosciuta dal solo firmatario (chiave segreta), l'altra conoscibile da chiunque (chiave pubblica). La chiave segreta è necessaria alla sottoscrizione dei documenti. La chiave pubblica è necessaria alla verifica della effettiva provenienza del documento dal titolare. La sicurezza di un simile sistema risiede nel fatto che ad ogni chiave pubblica corrisponde una sola chiave segreta, e che, con la conoscenza della sola chiave pubblica, è impossibile riuscire a risalire alla chiave segreta. Per garantire la corrispondenza tra "chiave pubblica" e "chiave segreta" nonché la titolarità delle chiavi in capo al soggetto firmatario, si ricorre ad un Ente certificatore, cioè un soggetto terzo il cui compito è quello di garantire la certezza della titolarità delle chiavi pubbliche (attraverso dei cosiddetti " certificati") e di rendere conoscibili a tutti le chiavi pubbliche (attraverso un elenco telematico). L'elenco pubblico dei certificatori è disponibile all'indirizzo [http://www.agid.gov.it.](http://www.digitpa.gov.it/)

E' necessario un lettore di smart card.

**Marcatura temporale:** è il risultato della procedura informatica che consente di dare certezza all'ora e al minuto di "chiusura" dell'offerta. Tale procedura garantisce lo stesso livello di inviolabilità delle offerte previsto dalla procedura di gara tradizionale ad evidenza pubblica, dando certezza del momento della chiusura dell'offerta telematica. Consiste nella generazione, tramite processo informatico di una firma digitale (anche aggiuntiva rispetto a quella del sottoscrittore) cui è associata l'informazione relativa a una data e a un'ora certe. Il kit di marcatura temporale è disponibile presso gli Enti certificatori, di cui al sito dell'Agenzia per l'Italia Digitale [http://www.agid.gov.it.](http://www.digitpa.gov.it/)

**Numero di serie della marcatura temporale**: è il codice che identifica in modo univoco la marcatura temporale apposta su un documento informatico. A seconda dei software di firma e marcatura utilizzati, questo codice può essere visualizzato in formato decimale o esadecimale (la piattaforma Albofornitori.it accetta entrambi i formati) e viene denominato in vari modi ("Numero seriale", "Numero di serie", "Serial number", …).

**Gestore del Sistema**: Net4market-CSAmed s.r.l. di Cremona, di cui si avvale l'Azienda per le operazioni di gara, ai sensi dell'art.58 del D.Lgs.n.50/2016. Per problematiche tecniche relative alla partecipazione alla procedura telematica, il gestore della piattaforma è contattabile al seguente recapito: 0372/080708, dal lunedì al venerdì, nella fascia oraria: 8.30–13.00 / 14.00–17.30 oppure via mail: imprese@net4market.com

**Sistema:** coincide con il server del gestore ed è il sistema informatico per le procedure telematiche di acquisto, ai sensi dell'art.58 del D.Lgs. n.50/2016.

**Busta telematica di offerta economica** (o sealed bid): scheda di offerta che verrà compilata dall'Impresa concorrente. Il contenuto dell'offerta presentata da ciascun concorrente non è accessibile agli altri concorrenti e all'Azienda. Il Sistema accetta solo offerte non modificabili, dal

momento che le stesse dovranno riportare una marca temporale certificata antecedente al periodo di invio.

**Upload/caricamento telematico**: processo di trasferimento e invio di dati dal sistema informatico del concorrente a un Sistema remoto, ossia a "distanza", per mezzo di connessione alla rete internet (nell'apposita stanza dedicata all'Azienda, cui si accede utilizzando l'email scelta e la password preventivamente assegnata e nella scheda presente nella sezione "E-procurement" - "Proc. d'acquisto")

### **DOTAZIONE INFORMATICA**

Per partecipare alla presente procedura telematica, gli Operatori Economici concorrenti devono dotarsi, a propria cura e spese, della seguente strumentazione tecnica e informatica necessaria:

#### **1 – Personal Computer collegato a Internet**

Tutte le funzionalità disponibili sulla Piattaforma albofornitori.it sono usufruibili mediante un Personal Computer Standard dotato di un Browser (tra quelli indicati nel punto 2) e collegato ad Internet.

È consigliata una connessione ADSL (banda: almeno 1024 kb) o connessione internet aziendale.

Se l'accesso ad internet avviene attraverso la rete aziendale, si raccomanda di consultare il personale IT interno per verificare la disponibilità di banda e la possibilità di accesso in base alle configurazioni di proxy/firewall. Risoluzione schermo minima 1280 x 720.

**2 – Web Browser** (programma che permette di collegarsi ad Internet)

Google Chrome 10 o superiore;

Mozillla Firefox 10 o superiore;

Internet Explorer 9 o superiore;

Safari 5 o superiore;

Opera 12 o superiore.

Microsoft Edge.

#### **3 – Configurazione Browser**

È supportata la configurazione di default, come da installazione standard, in particolare per quanto riguarda le impostazioni di security, di abilitazione javascript, di memorizzazione cookies e di cache delle pagine web.

E' necessario disattivare il blocco delle finestre pop-up (se presente)

#### **4 – Programmi opzionali**

In base alle funzionalità utilizzate ed alle tipologie di documenti trattati come allegati, sono necessari programmi aggiuntivi quali: utilità di compressione/decompressione formato zip, visualizzatori di formato pdf (Adobe Acrobat reader), programmi di office automation compatibili con MS Excel 97 e MS Word 97, programmi stand-alone per la gestione della firma digitale e della marcatura temporale (es. DIKE di InfoCert).

#### **5 – Strumenti necessari**

Una firma digitale e un kit di marcatura temporale.

**(ATTENZIONE: il sistema operativo Windows XP non è più supportato da Microsoft in termini di sicurezza e, pertanto, con tale S.O. potrebbe non essere possibile utilizzare la piattaforma telematica).**

### **AVVERTENZE**

Gli Operatori Economici concorrenti che partecipano alla presente procedura telematica, esonerano espressamente l'Azienda, il Gestore del Sistema e i loro dipendenti e collaboratori da ogni responsabilità relativa a qualsiasi malfunzionamento o difetto relativo ai servizi di connettività necessari a raggiungere il sistema attraverso la rete pubblica di telecomunicazioni.

Gli Operatori Economici concorrenti si impegnano, anche nei confronti dei propri dipendenti, ad adottare tutte le misure tecniche ed organizzative necessarie ad assicurare la riservatezza e la protezione degli strumenti informatici (email e password) assegnati.

L'email e la password necessarie per l'accesso al sistema e alla partecipazione alla gara sono personali. Gli Operatori concorrenti sono tenuti a conservarli con la massima diligenza e a mantenerli segreti, a non divulgarli o comunque a cederli a terzi e a utilizzarli sotto la propria esclusiva responsabilità nel rispetto dei principi di correttezza e buona fede, in modo da non recare pregiudizio al sistema e in generale ai terzi.

Saranno ritenute valide le offerte presentate nel corso delle operazioni con gli strumenti informatici attribuiti.

Gli Operatori Economici concorrenti si impegnano a tenere indenne l'Azienda e il Gestore del Sistema, risarcendo qualunque pregiudizio, danno, costo e onere di qualsiasi natura, ivi comprese eventuali spese legali che dovessero essere sopportate dagli stessi a causa di violazioni delle presenti regole e di un utilizzo scorretto o improprio del sistema.

Il Gestore del Sistema e l'Azienda non possono essere in alcun caso ritenuti responsabili per qualunque genere di danno diretto o indiretto subito dai concorrenti o da terzi a causa o comunque in connessione con l'accesso, l'utilizzo o il mancato funzionamento del sistema, dei suoi servizi e delle apposite procedure di firma digitale e marcatura temporale.

Tutti i soggetti abilitati sono tenuti a rispettare le norme legislative, regolamentari e contrattuali in tema di conservazione e utilizzo dello strumento di firma digitale e di marcatura temporale e ogni istruzione impartita in materia dal Certificatore che ha rilasciato le dotazioni software; esonerano altresì espressamente l'Azienda e il Gestore del sistema da qualsiasi responsabilità per conseguenze pregiudizievoli di qualsiasi natura o per danni diretti o indiretti arrecati ad essi o a terzi dall'utilizzo degli strumenti in parola.

Il mancato e non corretto utilizzo degli appositi strumenti informatici di volta in volta richiesti nel corso della procedura costituisce una violazione delle presenti regole, che può comportare la sospensione o la revoca dell'abilitazione, oltre al risarcimento dei danni eventualmente provocati.

#### **Modalità di Sospensione o Annullamento**

**In caso di malfunzionamento o difetto degli strumenti hardware, software e dei servizi telematici utilizzati dalla Stazione Appaltante e dal Gestore della Piattaforma, con conseguente accertamento di anomalie nella procedura, la Stazione Appaltante adotterà i provvedimenti di cui al comma 5 bis) dell'art. 79 del D.Lgs n. 50/2016, integrato dall'art. 48 del D.Lgs 56/17**

#### **REQUISITI DI PARTECIPAZIONE**

Possono partecipare alla presente procedura di gara gli Operatori Economici (così come definiti all'art. 3, comma 1, lett.p, del D.Lgs. 18 aprile 2016 n. 50) di cui all'art. 45 del predetto Decreto che siano abilitati alla gara, secondo quanto di seguito precisato ed in possesso dei requisiti di ordine generale definiti dall'art. 80 del D.Lgs. n. 50/2016, nonché di quelli economico-finanziari e tecnicoorganizzativi previsti ai sensi dell'art. 83 del citato Decreto, così come modificati dal D.Lgs n. 56/2017.

#### **MODALITA' DI PARTECIPAZIONE**

Le Imprese, entro la data indicata nel Timing di gara (alla voce "*Termine di abilitazione alla gara*"), dovranno obbligatoriamente **abilitarsi alla gara** (pena l'impossibilità di partecipare). L'abilitazione è del tutto gratuita per l'impresa concorrente.

Questa avviene collegandosi all'area di accesso all'Albo Telematico della Scrivente (https://app.albofornitori.it/alboeproc/albo\_microcredito) richiamando il bando di gara pubblicato nell'apposita sezione "**Elenco Bandi e Avvisi in corso**" cliccando, previa accettazione dell'avviso, sulla voce "Registrati". In questo modo potrà essere creato un nuovo profilo collegato alla partecipazione alla specifica procedura.

Chi fosse già registrato, dovrà abilitarsi alla gara utilizzando le credenziali già in possesso.

N. B.: E' necessario verificare la correttezza dell'indirizzo mail di posta certificata registrato a sistema. La stazione appaltante utilizzerà – per l'invio delle comunicazioni dalla piattaforma – tale indirizzo di posta elettronica certificata. L'inserimento dell'indirizzo PEC è indispensabile per la corretta ricezione delle comunicazioni inoltrate dalla stazione appaltante.

Ferme restando tutte le operazioni su evidenziate, ai fini della validità della partecipazione alla presente procedura di gara, l'Operatore Economico deve rispettare, a pena di esclusione, il termine perentorio previsto **dal TIMING DI GARA (Schema temporale)** alla seguente voce *"Termine ultimo perentorio, a pena di esclusione, per apporre firma digitale e marcatura temporale al file di offerta economica telematica "SchemaOfferta\_.xls"***.**

La redazione dell'offerta dovrà avvenire seguendo le diverse fasi successive della procedura prevista dal sistema, che consentono di predisporre:

documentazione amministrativa;

documentazione tecnica

offerta economica;

Ciascun documento deve quindi essere caricato sul Sistema attraverso l'apposita procedura di upload, seguendo scrupolosamente le specifiche istruzioni riportate nei paragrafi successivi.

Tutta la documentazione richiesta, di carattere amministrativo, tecnico ed economico, dovrà essere presentata in lingua italiana. In caso di indisponibilità della documentazione tecnica richiesta in lingua italiana, le Ditte concorrenti dovranno presentare la documentazione medesima in lingua originale corredata da traduzione in lingua italiana ai sensi del DPR 445/2000, sottoscritta dal legale rappresentante della Ditta o da persona con comprovati poteri di firma la cui procura sia stata prodotta nella documentazione amministrativa

## **ABILITAZIONE LOTTI**

I Concorrenti che intendono presentare offerta, entro il termine previsto dal TIMING DI GARA (Fine periodo per l'abilitazione ai lotti), devono definire a sistema – all'interno della specifica scheda di gara di riferimento, nell'apposita sezione "Abilitazione lotti" - per quali lotti intendono concorrere e la relativa forma di partecipazione (singola o congiunta). Di default il sistema abilita l'O.E. Concorrente per la totalità dei lotti posti a gara; sarà cura dello stesso, mediante la funzione "Modifica forma partecipazione lotti", impostare l'opzione "Non partecipa" con riferimento ai lotti per i quali non intende presentare offerta.

I Concorrenti che intendono presentare un'offerta in R.T.I. o con l'impegno di costituire un R.T.I., ovvero in Consorzi, entro il termine previsto dal timing di gara (Fine periodo per l'Abilitazione ai lotti) devono definire a sistema tale modalità di partecipazione: l'impresa mandataria o capogruppo imposta nella maschera di "Abilitazione lotti" (raggiungibile dalla scheda di gara), selezionando l'opzione "Nuovo RTI", gli operatori facenti parte del raggruppamento (ciascuno con il proprio ruolo).

N.B. L'etichetta del menù relativa all' "Abilitazione Lotti", rimarrà di colore rosso sino al termine del

periodo utile per potersi abilitare al lotto, ma non sarà da ritenersi indice di mancata od erronea compilazione da parte dell'Operatore Economico partecipante.

# **DEPOSITO TELEMATICO DELLA DOCUMENTAZIONE AMMINISTRATIVA E TECNICA**

#### DOCUMENTAZIONE AMMINISTRATIVA

**Entro il termine previsto dal timing di gara,** le Ditte Partecipanti dovranno caricare a Sistema (upload), collegandosi alla loro area riservata dell'Albo Fornitori della Scrivente Stazione Appaltante, nell'apposito spazio denominato "**Doc.gara"-"Amministrativa**", attivato all'interno della scheda di gara, **la Documentazione Amministrativa** indicata nel disciplinare di gara.

**Tutti i file della Documentazione Amministrativa dovranno essere contenuti in una cartella .zip (si specifica che l'unica estensione ammessa per la cartella compressa è .zip) e ciascuno di essi dovrà avere formato .pdf.p7m (firmati digitalmente). La cartella .zip dovrà essere firmata digitalmente e marcata temporalmente e potrà avere una dimensione massima di 32 MB**. Se detta dimensione non dovesse essere sufficiente, è possibile predisporre più cartelle nel formato specificato (.zip firmato digitalmente e marcato temporalmente) da caricare in successione nello spazio previsto.

#### **L'ulteriore estensione della cartella .zip firmata digitalmente e marcata temporalmente dovrà essere obbligatoriamente .tsd.**

**La firma digitale e la marcatura temporale dovranno essere necessariamente apposte sulla cartella .zip entro il termine ultimo di deposito della documentazione richiesta (vedi al proposito il timing di gara).**

**La firma digitale e la marcatura temporale apposte sulla cartella .zip equivalgono alla apposizione delle stesse su ogni singolo file contenuto nella medesima cartella .zip.**

**L'upload di tale documentazione dovrà essere eseguito utilizzando l'apposita voce giustificativa "Documentazione Amministrativa" predisposta nella sezione denominata "Doc.gara" "Amministrativa", attivata all'interno della scheda di gara. Al termine di tale processo il sistema genererà una PEC di avvenuto esito positivo di acquisizione.**

**In caso di partecipazione in Raggruppamento Temporaneo di Imprese e/o Consorzio:**

**- costituendo: la cartella .zip contenente la documentazione amministrativa dovrà essere sottoscritta, con apposizione della firma digitale, sia dal legale rappresentante/procuratore della/e mandante/i sia dal legale rappresentante/procuratore della mandataria. L'impresa designata quale futura mandataria/capogruppo provvederà poi a marcare temporalmente e a caricare la cartella .zip a sistema;**

**- costituito: la cartella .zip contenente la documentazione amministrativa dovrà essere sottoscritta, con apposizione della firma digitale, dal solo legale rappresentante/procuratore dell'impresa mandataria, il quale provvederà anche a marcarla temporalmente e a caricarla a sistema.**

**N.B.: Nella produzione dei documenti in pdf di cui è richiesta scansione, si raccomanda l'utilizzo di una risoluzione grafica medio bassa, in modalità monocromatica (o scala di grigi), che non comprometta la leggibilità del documento ma che, nel contempo, non produca file di dimensioni eccessive che ne rendano difficile il caricamento.**

# DOCUMENTAZIONE TECNICA

**Entro il termine previsto dal timing di gara**, le Ditte Partecipanti dovranno caricare a Sistema (upload), collegandosi alla loro area riservata dell'Albo Fornitori della Scrivente Stazione Appaltante, nell'apposito spazio denominato "**Doc.gara"-"Tecnica**", attivato all'interno della scheda di gara, **la Documentazione Tecnica** indicata nel disciplinare di gara.

**Tutti i file della Documentazione Tecnica dovranno essere contenuti in una cartella .zip (si specifica che l'unica estensione ammessa per la cartella compressa è .zip) e ciascuno di essi dovrà avere formato .pdf.p7m La cartella .zip dovrà essere firmata digitalmente e marcata temporalmente e potrà avere una dimensione massima di 32 MB**. Se detta dimensione non dovesse essere sufficiente, è possibile predisporre più cartelle nel formato specificato (.zip firmato digitalmente e marcato temporalmente) da caricare in successione nello spazio previsto. **L'ulteriore estensione della cartella .zip firmata digitalmente e marcata temporalmente dovrà essere obbligatoriamente .tsd.**

**La firma digitale e la marcatura temporale dovranno essere necessariamente apposte sulla cartella .zip entro il termine ultimo di deposito della documentazione richiesta (vedi al proposito il timing di gara).**

**La firma digitale e la marcatura temporale apposte sulla cartella .zip equivalgono alla apposizione delle stesse su ogni singolo file contenuto nella medesima cartella .zip.**

**L'upload di tale documentazione dovrà essere eseguito utilizzando l'apposita voce giustificativa "Documentazione Tecnica" predisposta nella sezione denominata "Doc.gara"** 

**"Tecnica", attivata all'interno della scheda di gara .Al termine di tale processo il sistema genererà una PEC di avvenuto esito positivo di acquisizione.**

### **In caso di partecipazione in Raggruppamento Temporaneo di Imprese e/o Consorzio:**

**- costituendo: la cartella .zip contenente la documentazione tecnica dovrà essere sottoscritta, con apposizione della firma digitale, sia dal legale rappresentante/procuratore della/e mandante/i sia dal legale rappresentante/procuratore della mandataria. L'impresa designata quale futura mandataria/capogruppo provvederà poi a marcare temporalmente e a caricare la cartella .zip a sistema;**

**- costituito: la cartella .zip contenente la documentazione tecnica dovrà essere sottoscritta, con apposizione della firma digitale, dal solo legale rappresentante/procuratore dell'impresa mandataria, il quale provvederà anche a marcarla temporalmente e a caricarla a sistema.**

**N.B.: Nella produzione dei documenti in .pdf di cui è richiesta scansione, si raccomanda l'utilizzo di una risoluzione grafica medio bassa, in modalità monocromatica (o scala di grigi), che non comprometta la leggibilità del documento ma che, nel contempo, non produca file di dimensioni eccessive che ne rendano difficile il caricamento.**

**A pena di esclusione dalla presente gara, la documentazione amministrativa e tecnica deve essere priva di qualsiasi indicazione, diretta o indiretta, di carattere economico relativa all'offerta presentata.**

## **MODALITÀ DI COMPILAZIONE, SALVAGUARDIA, TRASPARENZA E INVIOLABILITÀ DELL'OFFERTA ECONOMICA TELEMATICA**

La presentazione dell'offerta economica telematica dovrà avvenire come di seguito riportato.

La gara verrà svolta con procedura telematica che prevede un sistema di ricezione delle offerte con marcatura temporale certificata a garanzia della regolarità del procedimento. Le offerte vengono inviate al sistema quando sono già immodificabili; con un timing di gara che garantisce, in maniera assoluta, l'inviolabilità dell'offerta.

L'offerta economica deve essere formulata compilando Il file "*SchemaOfferta\_.xls*", generato e scaricato dalla piattaforma.

#### **OFFERTA ECONOMCIA TELEMATICA "***SchemaOfferta\_.xls***"**

A partire dalla data e ora previsti dal timing alla seguente voce: *"Data e ora in cui viene messo a disposizione lo schema per la formulazione dell'offerta economica telematica SchemaOfferta.xls"* viene resa disponibile, all'interno della sezione "Offerta economica" attivata nella scheda di gara*,* la funzione per generare (genera) e scaricare (download) un foglio di lavoro in formato excel (*SchemaOfferta\_.xls*).

Questo foglio di lavoro costituisce la scheda di offerta economica e, pertanto, non può essere modificato pena l'esclusione.

La compilazione dell'offerta è effettuata secondo le seguenti fasi:

1) lo schema di offerta deve essere compilato dall'Operatore concorrente in modalità off line (vale a dire direttamente sul PC dell'impresa stessa senza che alcun file giunga al sistema) mediante inserimento:

- a) all'interno della cella gialla posta sotto la colonna "Offerta", del prezzo complessivo offerto, IVA esclusa.
- b) all'interno della cella gialla posta sotto la colonna "Costi Sicurezza", la stima dei costi aziendali relativi alla salute ed alla sicurezza sui luoghi di lavoro di cui all'art. 95, comma 10 del Codice.

Si precisa che:

- le celle gialle compilabili devono contenere un valore numerico (è vietato inserire il simbolo €);

- il numero massimo di cifre decimali da inserire per la formulazione dell'importo offerto è 2 (due);

- non è possibile inserire 0 (zero) come prezzo di offerta.

N.B.: Ai fini della formulazione dell'offerta è necessario tenere in debita considerazione l'importo posto a base d'asta poiché l'inserimento di un importo superiore comporterà l'esclusione della graduatoria di gara dell'offerta non congrua.

2) Dopo aver debitamente compilato e salvato l'offerta economica, il foglio excel dovrà essere firmato digitalmente e, su quest'ultimo file dovrà essere apposta la marca temporale certificata **(entro il termine perentorio previsto dal timing).**

**Il risultato finale delle sopraddette operazioni dovrà essere un singolo file con estensione .tsd.**

ATTENZIONE: Alcuni software di marcatura temporale propongono di default la generazione di due file separati (un .p7m e un .tsr o .tst o altra estensione). Occorrerà quindi impostare il software di marcatura temporale in modo da generare un unico file .tsd.

Questo file verrà quindi depositato sul PC dell'Operatore concorrente e vi stazionerà in attesa del caricamento in piattaforma.

In caso di partecipazione in RTI e/o CONSORZIO:

- costituendo: il file dell'offerta economica dovrà essere sottoscritto, con apposizione della firma digitale, sia dalla/e mandante/i sia dalla mandataria. La marcatura temporale al file andrà apposta dalla sola mandataria e la stessa provvederà al caricamento del file a sistema;
- costituito: il file dell'offerta economica dovrà essere sottoscritto, con apposizione della firma digitale, e marcato temporalmente dalla sola impresa mandataria, la quale provvederà a caricarlo a sistema.

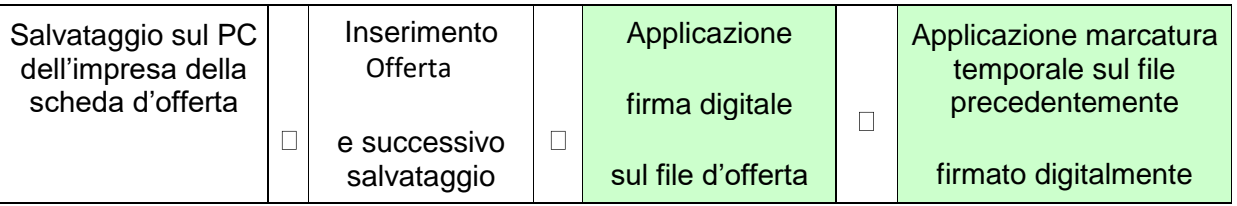

#### **La sola firma digitale non è sufficiente a produrre l'offerta telematica.**

Non è possibile rinominare il file "SchemaOfferta.xls" o inserire all'interno del nome spazi, caratteri accentati e caratteri speciali quali ()?|!..: \&% ~ ecc né convertirlo in altri formati.

3) Il concorrente, nei tempi previsti dal timing di gara, deve obbligatoriamente inserire nell'apposito campo presente nella sezione "Offerta economica", a pena di esclusione, il numero identificativo (serial number) della marca temporale precedentemente apposta al file firmato digitalmente dell'offerta economica e procedere al salvataggio. Al termine di tale processo il sistema genererà una PEC di avvenuto esito positivo di acquisizione.

Tale operazione consente di individuare univocamente l'offerta economica, firmata e marcata entro il termine previsto dal timing di gara, che dovrà essere caricata successivamente sul portale.

L'eventuale discordanza tra il numero di serie inserito rispetto a quello presente nella marcatura temporale del file caricato a sistema costituirà causa di esclusione dell'offerta dalla gara. Il mancato caricamento del numero seriale e/o qualunque errore di caricamento concernente il numero seriale e/o qualunque problema che non renda univoca l'identificazione tramite numero seriale comporta l'inammissibilità dell'offerta e quindi l'esclusione dalla gara.

#### **Si precisa che è obbligatorio, entro il termine indicato nel timing, l'inserimento a sistema UNICAMENTE del numero seriale identificativo della marcatura temporale apposta al file di offerta economica telematica (file excel generato e scaricato dalla piattaforma)**

4) L'Operatore concorrente dovrà trasferire sul Sistema il file generato e salvato sul proprio PC, solo quando si aprirà il periodo di upload (v. TIMING ).

Per ciò che concerne l'operazione di trasferimento del file sul server, l'Operatore concorrente dovrà:

a. collegarsi all'indirizzo https://app.albofornitori.it/alboeproc/albo\_microcredito

e procedere ad un accesso con i propri dati identificativi;

b. accedere alla scheda di gara attraverso la voce "Proc. d'acquisto" del menù "E-procurement", cliccando poi sull'apposita icona raffigurante una lente d'ingrandimento;

- inviare il file utilizzando l'apposito campo ("Upload") presente nella scheda "Offerta economica". Al termine di tale processo il sistema genererà una PEC di avvenuto esito positivo di acquisizione.

5) Alla chiusura del periodo di upload, nel sistema sarà disponibile l'offerta economica "*in busta chiusa"* (sealed bid). Al momento dell'apertura della busta, il sistema redige in automatico le risultanze provvisorie di gara.

Nel periodo di inizio e fine upload, nella fase cioè in cui per la prima volta le offerte vengono trasferite al server di sistema, nessuna offerta può essere modificata, in quanto il termine previsto per la firma e la marcatura temporale è già scaduto.

Le offerte sono quindi modificabili solo durante il periodo di permanenza dei file nei sistemi dei concorrenti, che ne sono direttamente responsabili, e prima del termine previsto per la firma e la marcatura temporale.

Non sono più modificabili dopo l'upload, quando vengono prese in carico dal sistema, divenendo inviolabili (la responsabilità della segretezza delle offerte rimane quindi in capo al concorrente stesso e all'ente certificato per la firma digitale, sollevando da qualsiasi responsabilità l'Azienda e il Gestore).

## **RICHIESTA DI CHIARIMENTI**

Per qualsiasi chiarimento circa le modalità di esecuzione della procedura o per eventuali delucidazioni è attivato un apposito spazio condiviso denominato "Chiarimenti" , accessibile all'interno della sezione "E-procurement – Proc. D'acquisto", richiamando la procedura di cui trattasi.

Le richieste di chiarimento dovranno essere inoltrate, solo ed esclusivamente tramite il canale sopra richiamato, entro il termine indicato nel Timing di Gara alla voce "Termine ultimo per la richiesta di chiarimenti".

Gli operatori economici dovranno prendere visione delle risposte alle richieste di chiarimento nel predetto ambiente.

Le domande e le relative risposte, ivi inserite, saranno raccolte in un verbale che, nella data e ora previsti dal timing di gara, sarà pubblicato nello spazio "Doc. gara – Allegata" in conformità a quanto disposto dall'art. 74, comma 4 e 79 comma 3 lettera a) del D.Lgs. 50/2016 (al più tardi sei giorni prima della scadenza del termine stabilito per la ricezione dell'offerta).

IMPORTANTE: L'Azienda utilizzerà l'ambiente "Chiarimenti" per eventuali comunicazioni ai partecipanti in pendenza del termine di deposito delle offerte e/o la PEC per le comunicazioni di carattere generale.

Rimane a carico degli operatori economici concorrenti, l'onere di monitorare tale spazio condiviso e/o il proprio indirizzo di mail PEC al fine di prendere contezza di quanto sopra riportato. Le comunicazioni individuali ai concorrenti, quando necessarie, potranno essere inviate agli indirizzi di posta elettronica, se certificata, indicati in istanza di ammissione.

N.B. La Stazione Appaltante utilizzerà – per l'invio delle comunicazioni dalla piattaforma – l'indirizzo di posta elettronica certificata inserito in sede di iscrizione all'albo fornitori telematico della Stazione Appaltante. Si consiglia perciò di verificare la presenza e le correttezza dell'indirizzo mail di posta certificata inserito nell'apposito campo.

#### **CAUSE D'ESCLUSIONE INERENTI ALL'OFFERTA ECONOMICA**

**Saranno escluse le offerte in aumento, condizionate, contenenti riserve, espresse in modo indeterminato così che non sia possibile desumere con certezza la volontà dell'offerente, od alternative.**

**Verranno automaticamente escluse dalla gara le offerte inviate che presentino una marcatura temporale successiva rispetto al termine perentorio previsto per la chiusura dell'offerta o per cui non si è proceduto all'inserimento a sistema del numero seriale della marca temporale o che presentino una marcatura temporale diversa nel numero di serie,** 

**identificativo univoco, precedentemente comunicato al sistema e offerte prive di firma digitale e/o di marcatura temporale.**

**Quanto previsto in materia di compilazione, presentazione, valore e sottoscrizione dell'offerta è tassativo: ogni inosservanza di una o più delle prescrizioni, formali e sostanziali, così come l'apposizione di qualsiasi clausola o condizione comporterà l'esclusione dalla gara.**

#### **SCHEMA TEMPORALE (TIMING)**

La gara seguirà le seguenti fasi:

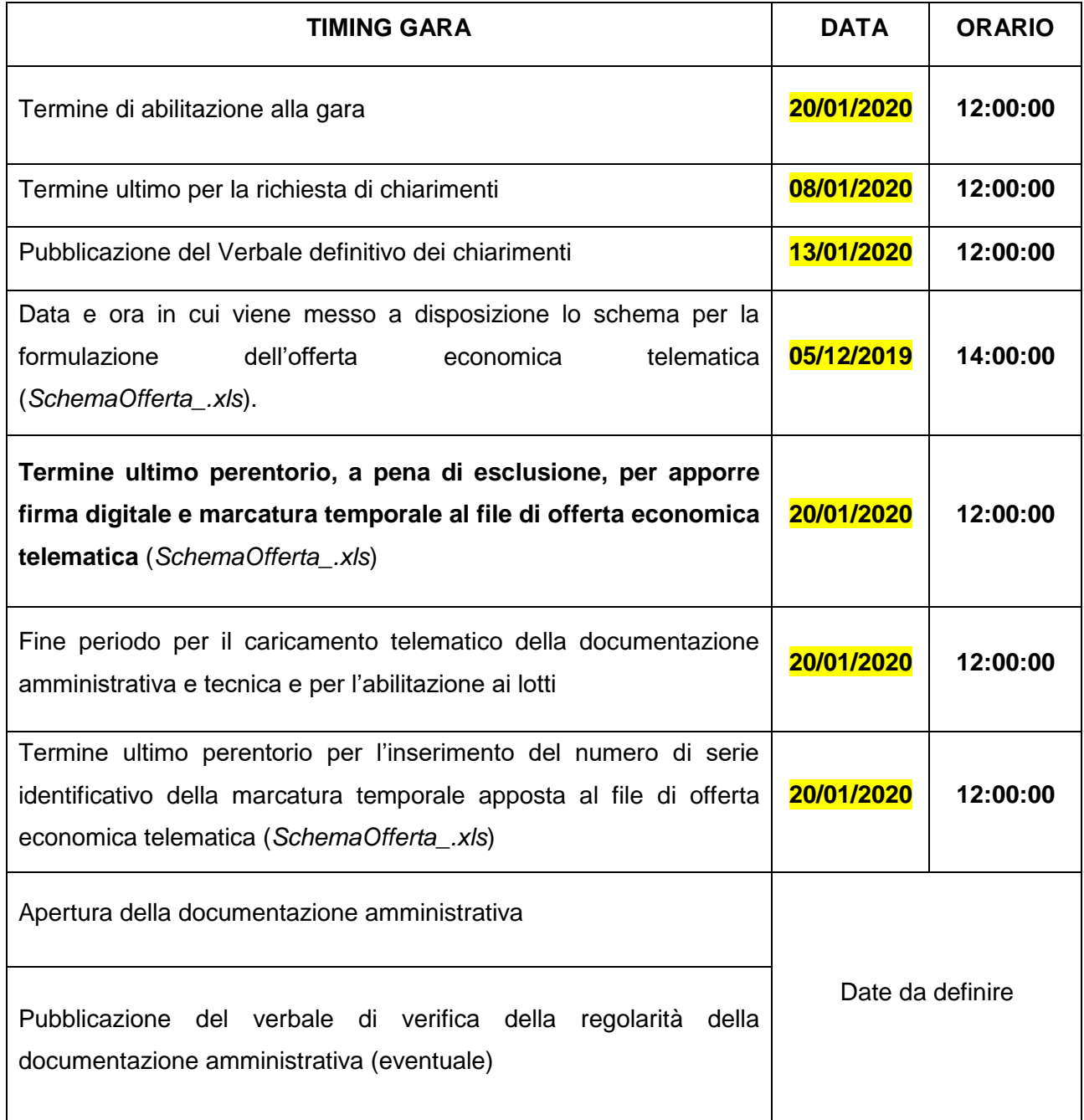

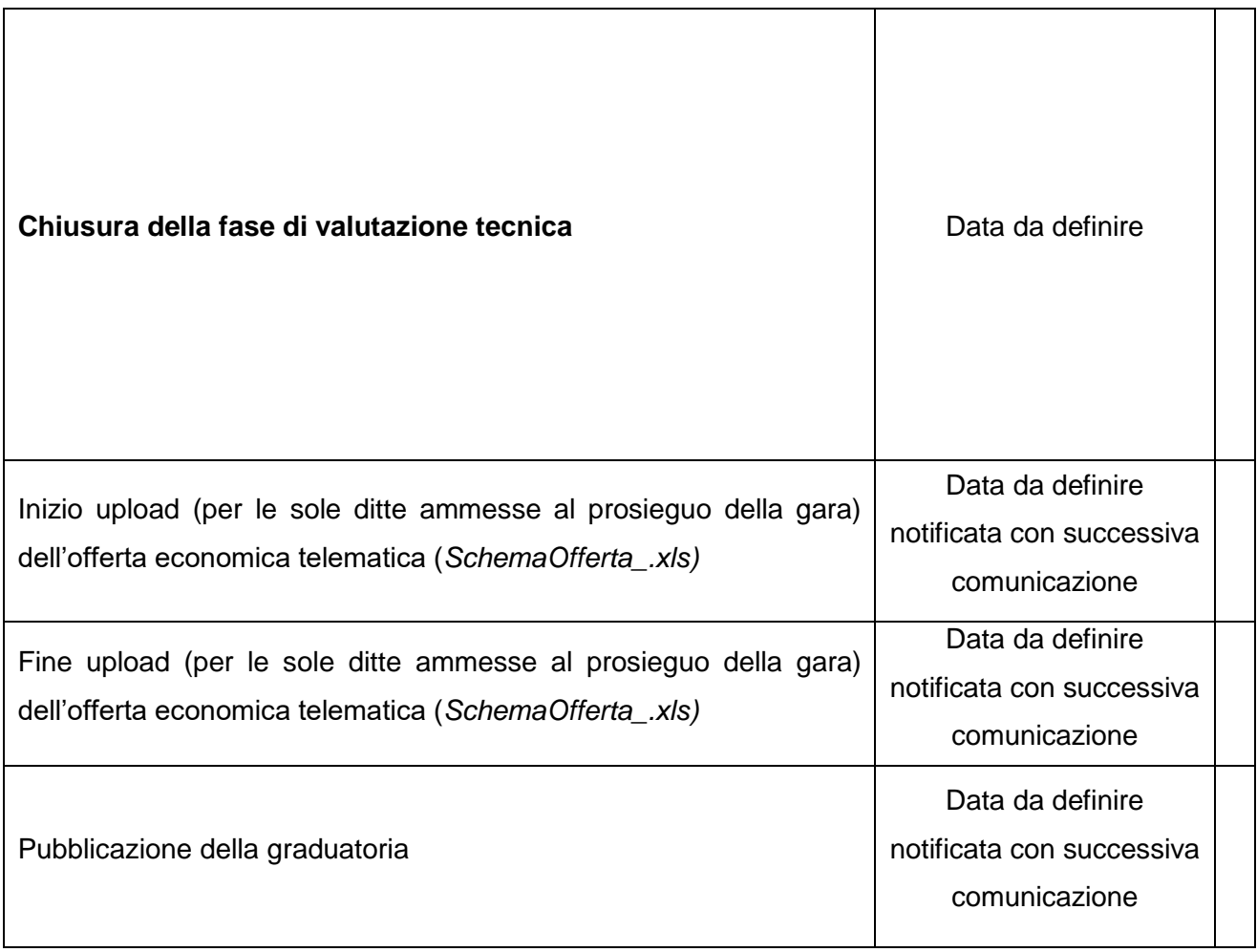